<span id="page-0-0"></span>Gabi Brede | Horst-Dieter Radke

# Pages

## Die iWork-App im Büro und unterwegs nutzen

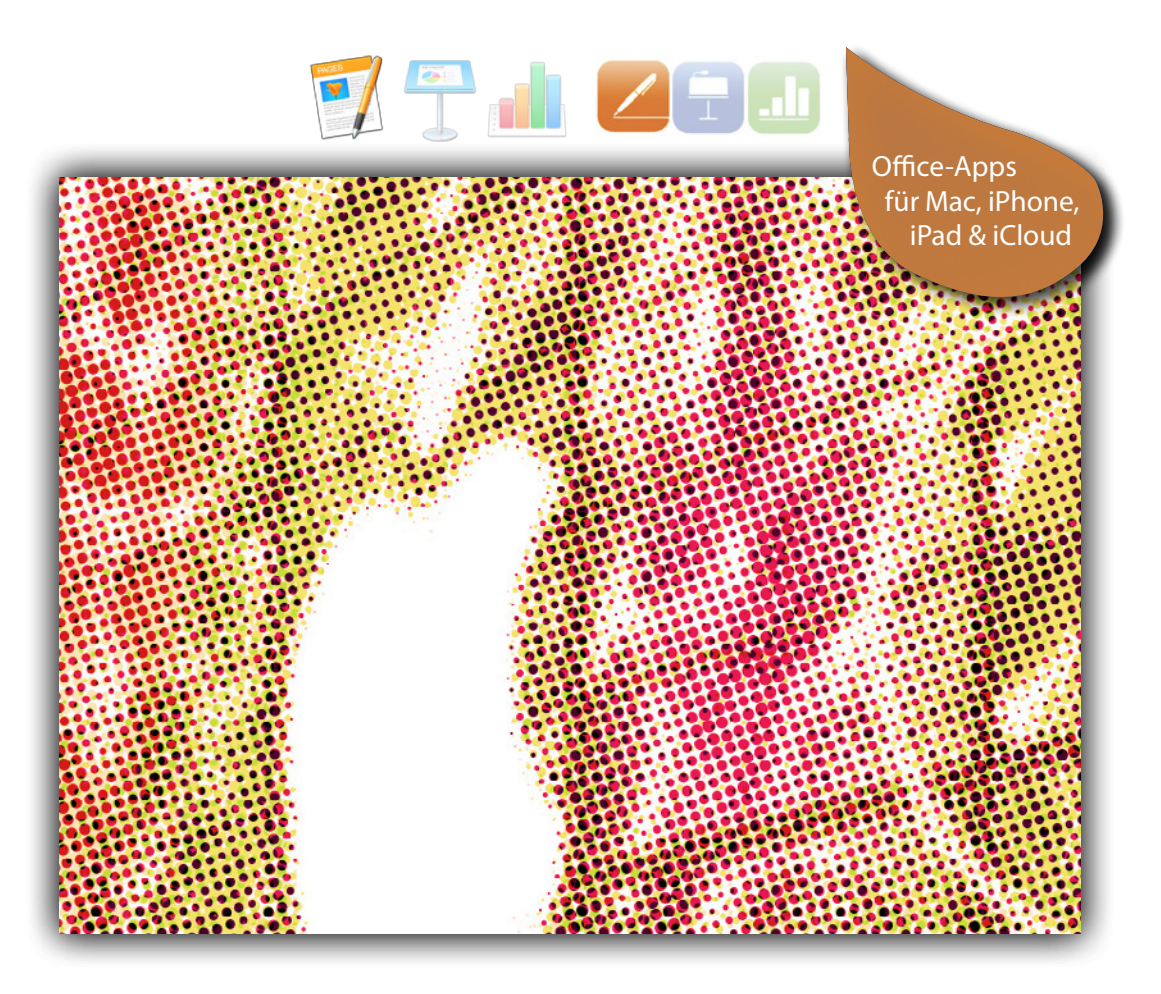

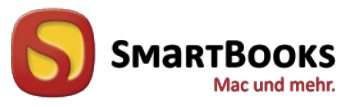

dpunkt.verlag

**überarbeitete &**<br>uperarbeitete & erweiterbeitere Auflage

#### **Was sind E-Books von dpunkt?**

Unsere E-Books sind Publikationen im PDF- oder ePub-Format, die es Ihnen erlauben, Inhalte am Bildschirm zu lesen, gezielt nach Informationen darin zu suchen und Seiten daraus auszudrucken.

Sie benötigen zum Ansehen den Acrobat Reader oder ein anderes adäquates Programm bzw. einen E-Book-Reader.

E-Books können Bücher (oder Teile daraus) sein, die es auch in gedruckter Form gibt (bzw. gab und die inzwischen vergriffen sind). (Einen entsprechenden Hinweis auf eine gedruckte Ausgabe finden Sie auf der entsprechenden E-Book-Seite.)

Es können aber auch Originalpublikationen sein, die es ausschließlich in E-Book-Form gibt. Diese werden mit der gleichen Sorgfalt und in der gleichen Qualität veröffentlicht, die Sie bereits von gedruckten dpunkt.büchern her kennen.

#### **Was darf ich mit dem E-Book tun?**

Die Datei ist nicht kopiergeschützt, kann also für den eigenen Bedarf beliebig kopiert werden. Es ist jedoch nicht gestattet, die Datei weiterzugeben oder für andere zugänglich in Netzwerke zu stellen. Sie erwerben also eine Ein-Personen-Nutzungslizenz.

Wenn Sie mehrere Exemplare des gleichen E-Books kaufen, erwerben Sie damit die Lizenz für die entsprechende Anzahl von Nutzern.

Um Missbrauch zu reduzieren, haben wir die PDF-Datei mit einem Wasserzeichen (Ihrer E-Mail-Adresse und Ihrer Transaktionsnummer) versehen.

Bitte beachten Sie, dass die Inhalte der Datei in jedem Fall dem Copyright des Verlages unterliegen.

#### **Wie erhalte ich das E-Book von dpunkt?**

Sobald der Bestell- und Bezahlvorgang abgeschlossen ist, erhalten Sie an die von Ihnen angegebene Adresse eine Bestätigung. Außerdem erhalten Sie von dpunkt eine E-Mail mit den Downloadlinks für die gekauften Dokumente sowie einem Link zu einer PDF-Rechnung für die Bestellung.

Die Links sind zwei Wochen lang gültig. Die Dokumente selbst sind mit Ihrer E-Mail-Adresse und Ihrer Transaktionsnummer als Wasserzeichen versehen.

#### **Wenn es Probleme gibt?**

Bitte wenden Sie sich bei Problemen an den dpunkt.verlag e-mail: ebooks@dpunkt.de fon: 06221/1483-0.

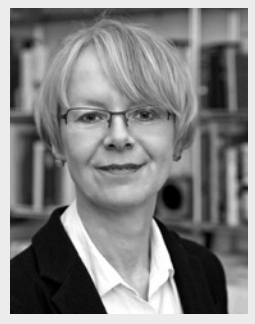

**Gabi Brede** ist Business-Trainerin für Kommunikation und Präsentation in Frankfurt am Main. Sie veröffentlicht seit Jahren Ratgeber zu Betriebssystemen, Office-Anwendungen und zu Bürosoftware von Apple.

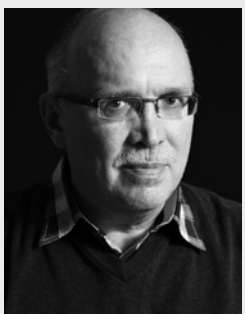

**Horst-Dieter Radke** ist Autor von zahlreichen Fach- und Sachbüchern – darunter zu FileMaker Pro und Microsoft Office für Mac – sowie von Kriminalromanen und Novellen.

Gemeinsam verfassten die Autoren bei SmartBooks Bücher zu iWork '08 und iWork '09, den Vorgängerversionen von Pages, Keynote und Numbers.

#### **Tipp**

Von den Autoren sind neben diesem Buch auch E-Books zu Keynote und Numbers bei SmartBooks erschienen. Die Druck-Ausgabe deckt alle Teile der iWork-Suite ab.

Die E-Book-Varianten sowie die Druckausgabe sind über folgende Webseite oder den Buchhandel erhältlich: [http://dpunkt.de/s/iwork](http://smartbooks.de/buecher/5687.html)

**Gabi Brede • Horst-Dieter Radke**

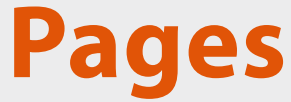

**Die iWork-App im Büro und unterwegs nutzen**

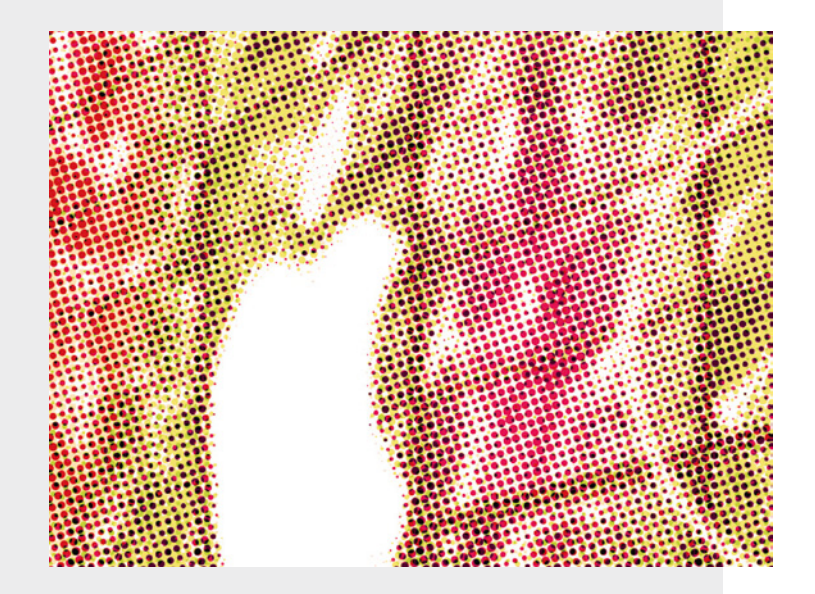

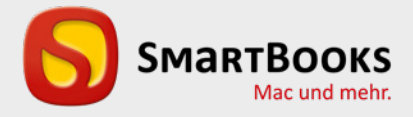

## **Pages**

Die iWork-App im Büro und unterwegs nutzen

Sie haben Anregungen und oder Fragen zum Buch? Wir freuen uns über Ihre Nachricht. Bei inhaltlichen Fragen und Hinweisen zum Buch: Gabriel Neumann, Lektorat (neumann@smartbooks.de) Bestellungen richten Sie bitte an: bestellung@dpunkt.de Oder besuchen Sie unsere Verlags-Homepage **www.SmartBooks.de**

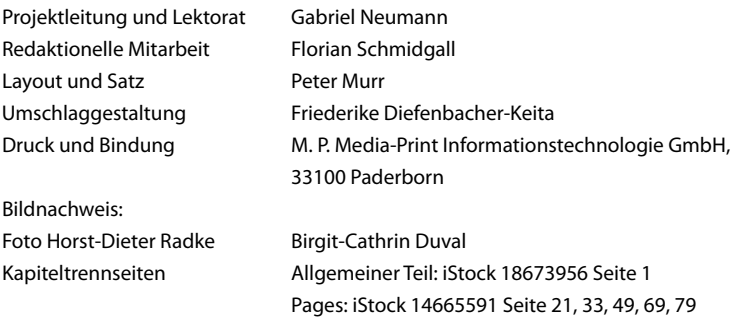

Bibliografische Information der Deutschen Nationalbibliothek Die Deutsche Nationalbibliothek verzeichnet diese Publikation in der Deutschen Nationalbibliografie; detaillierte bibliografische Daten sind im Internet über http://dnb.d-nb.de abrufbar.

#### **ISBN:**

**PDF 978-3-86491-977-0 ePub 978-3-86491-978-7 mobi 978-3-86491-979-4**

2. Auflage 2016 SmartBooks • Ein Imprint der dpunkt.verlag GmbH Copyright © 2016 dpunkt.verlag GmbH, Wieblinger Weg 17, 69123 Heidelberg

Die vorliegende Publikation ist urheberrechtlich geschützt. Alle Rechte vorbehalten. Die Verwendung der Texte und Abbildungen, auch auszugsweise, ist ohne die schriftliche Zustimmung des Verlags urheberrechtswidrig und daher strafbar. Dies gilt insbesondere für die Vervielfältigung, Übersetzung oder die Verwendung in elektronischen Systemen.

Es wird darauf hingewiesen, dass die im Buch verwendeten Soft- und Hardware-Bezeichnungen sowie Markennamen und Produktbezeichnungen der jeweiligen Firmen im Allgemeinen warenzeichen-, marken- oder patentrechtlichem Schutz unterliegen.

Alle Angaben und Programme in diesem Buch wurden mit größter Sorgfalt kontrolliert. Weder Autor noch Verlag können jedoch für Schäden haftbar gemacht werden, die in Zusammenhang mit der Verwendung dieses Buches stehen.

5 4 3 2 1 0

## **Übersicht**

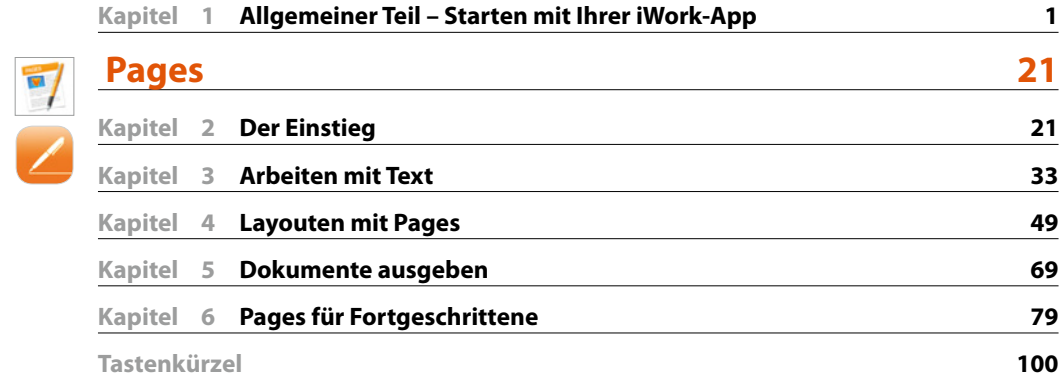

## **Inhaltsverzeichnis**

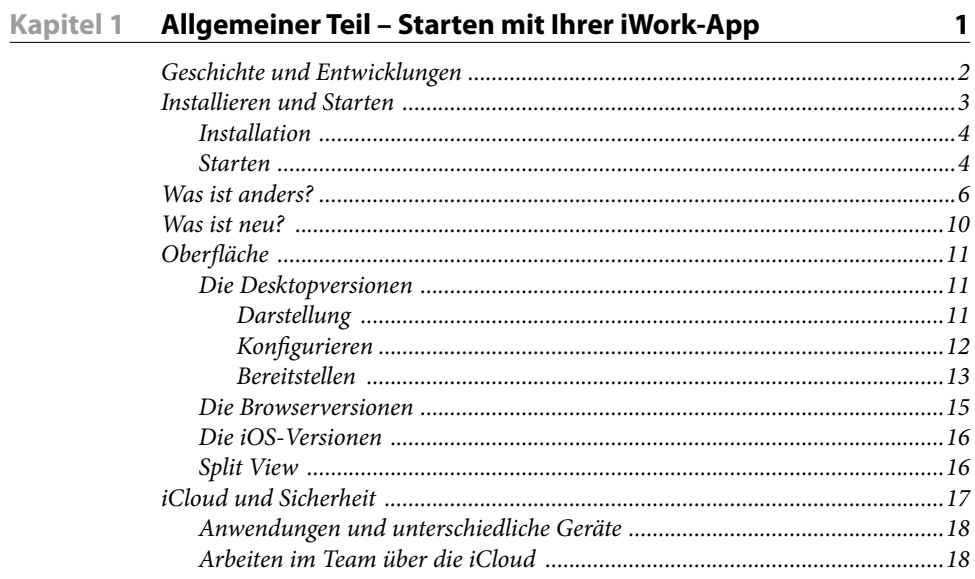

## **Pages**

 $\sim$ 

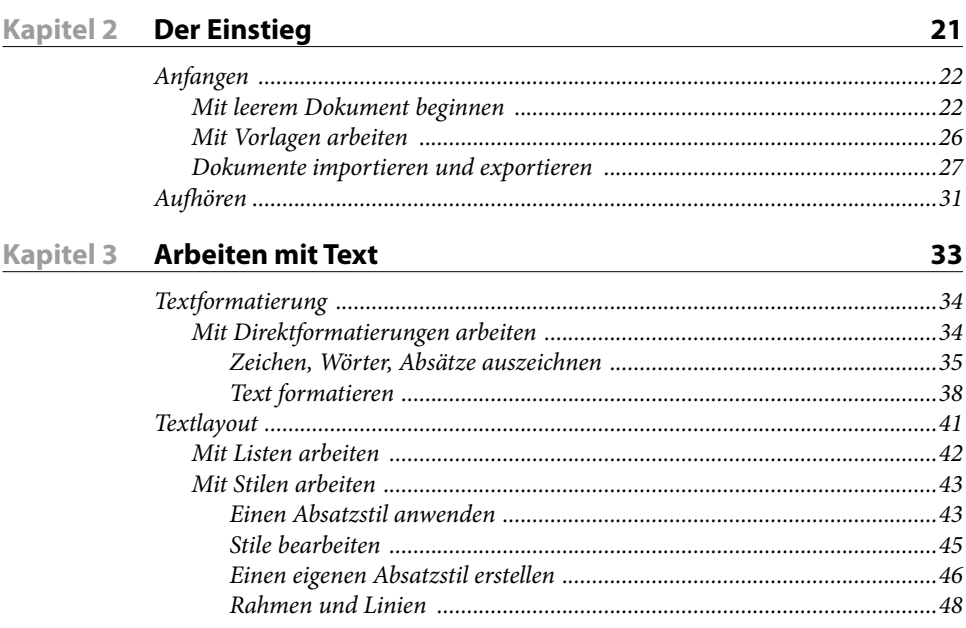

#### Kapitel 4 Layouten mit Pages

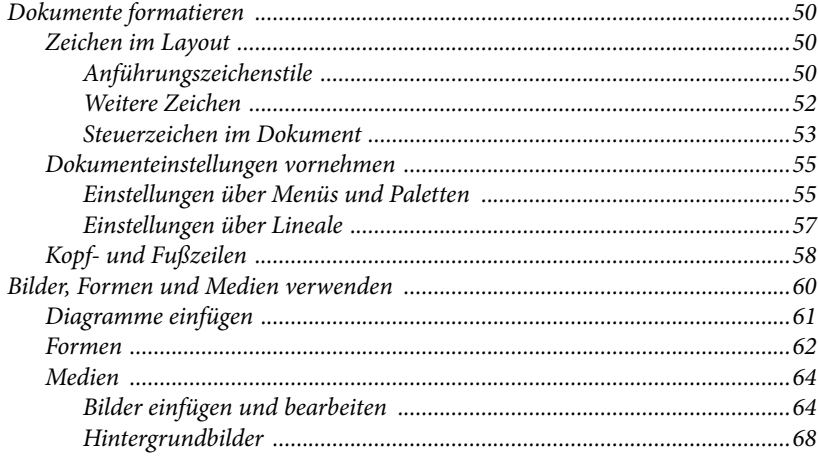

## Kapitel 5 Dokumente ausgeben

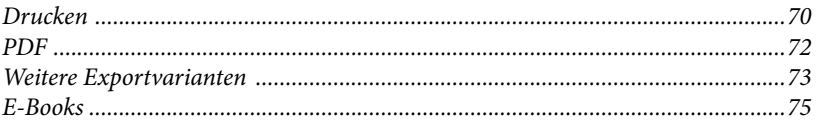

### Kapitel 6 Pages für Fortgeschrittene

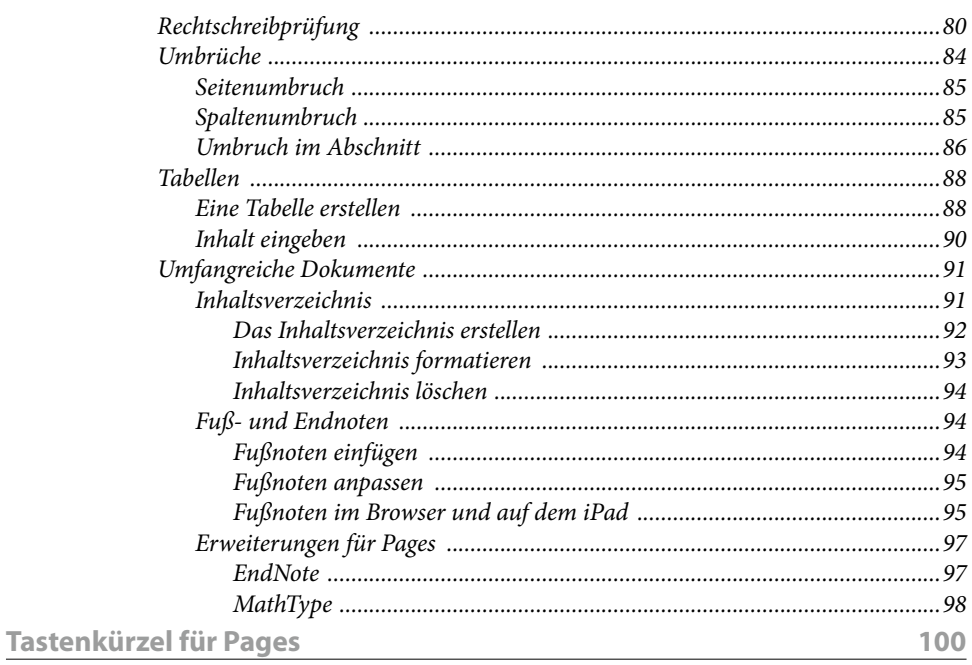

VII

49

69

79

## <span id="page-9-0"></span>**Allgemeiner Teil Starten mit Ihrer iWork-App**

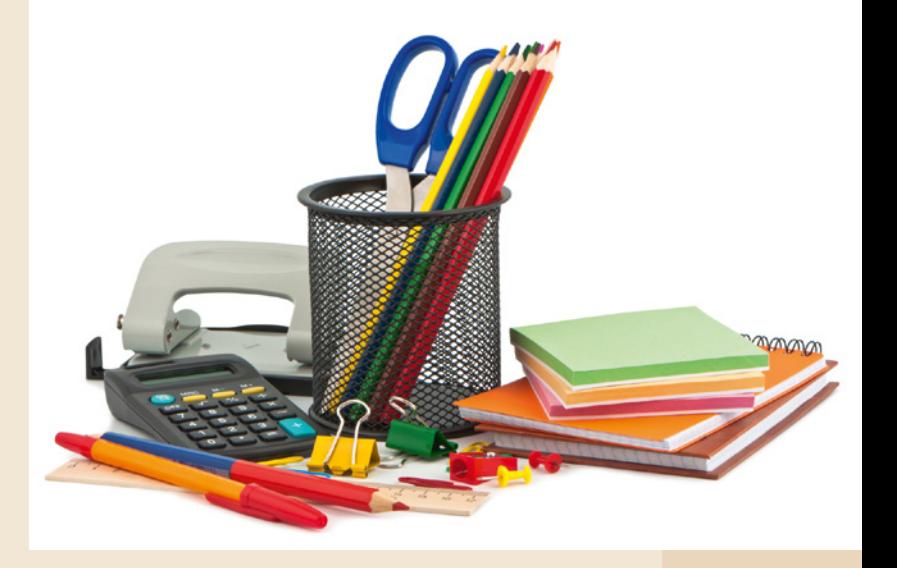

Die drei Anwendungen Pages, Keynote und Numbers sind eigenständige Programme. Trotzdem haben diese Anwendungen einiges gemeinsam: Dienste, Tools und Paletten sind in jeder der drei Anwendungen auf die gleiche Art und Weise zu bedienen. Um die Fähigkeiten Ihrer App richtig kennen zu lernen, lohnt der Vergleich mit früheren Versionen und der Blick zu den Schwester-Programmen.

Bevor Sie die Arbeit mit Ihrer App beginnen können, müssen Sie sie installieren.

**Kapitel**

**1**

## <span id="page-10-0"></span>**Geschichte und Entwicklungen**

Von allen Office-Programmen am Markt dürfte Apples iWork das jüngste sein. Es erschien erstmals im Januar des Jahres 2005 und löste das bis dahin gepflegte Programmpaket AppleWorks ab. Neu war allerdings nur die Zusammenstellung. Die Einzelapplikationen existierten schon vorher. Keynote – das Präsentationsprogramm – brachte Steve Jobs von NeXT mit. Die Version Keynote 1.0 erschien als Programm im Jahr 2003. Pages, das Textund Layoutprogramm, kam 2005 auf den Markt. Es wurde zusammen mit Keynote als erstes iWork-Paket angeboten. Numbers in der ersten Version kam im Jahr 2007 hinzu.

Mit der Version iWork '09 stellte Apple mit iWork.com eine internetbasierte Ergänzung zur Verfügung, mit der sich Dokumente mit anderen Teilnehmern betrachten und kommentieren ließen. Dieser Dienst wurde jedoch im Sommer 2012 im Zuge der Umstellung auf iCloud eingestellt. Im Mai 2011 ergänzte Apple iWork um iOS-Anwendungen, die jedoch nicht als Programmpaket, sondern als einzelne Apps verkauft wurden.

Mit Erscheinen der aktuellen Version Ende 2013 kündigte Apple an, dass alle Besitzer eines neuen iOS-Gerätes die Programme kostenlos bekommen. Wenig später wurde dieses Angebot auch auf Käufer von neuen OS-X-Geräten bezüglich der Desktop-Versionen der Programme ausgeweitet.

Wenn Sie Besitzer eines älteren Mac oder iOS-Gerätes sind, müssen Sie die neuen Applikationen kaufen, und zwar jede einzeln. In der Presse liest man zwar immer noch den Begriff iWork und meint die Gesamtheit der drei Anwendungen, als geschlossenes Paket ist es jedoch nicht mehr zu beziehen. In diesem Buch wird dieser Begriff ebenfalls anwendungsübergreifend genutzt, also wenn es nicht um die einzelne Anwendung geht. Beachten Sie, dass die neuen iWork-Anwendungen als Betriebssystem OS X 10.9 oder aktueller voraussetzen. Seit der ersten Veröffentlichung dieser neuen Version hat es zahlreiche Nachbesserungen und Erweiterungen gegeben. Die wichtigsten werden in dieser überarbeiteten und ergänzten Auflage berücksichtigt. Apple lässt die Installation der neuesten Updates nur mit dem jeweils aktuellen OS X zu.

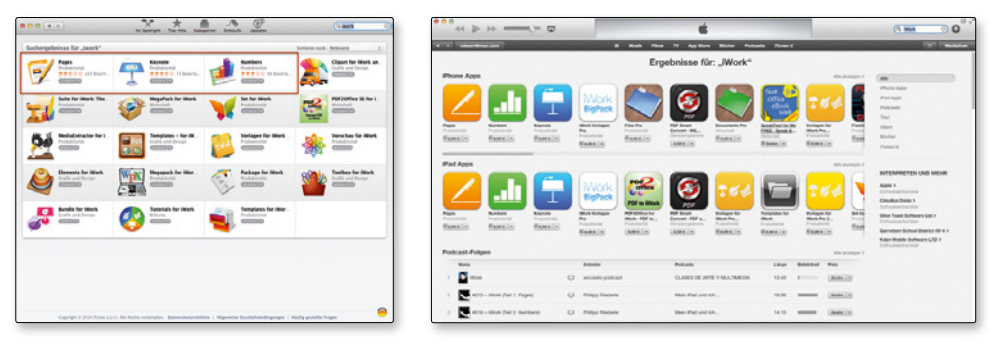

*Die iWork-Anwendungen müssen über den App Store gekauft werden.*

<span id="page-11-0"></span>Neu sind die Webapplikationen der iWork-Suite. Sie lassen sich in unterschiedlichen Browsern einsetzen, sogar auf einem PC. Man kann so nicht nur systemübergreifend arbeiten, sondern auch noch teamorientiert, wenn man Dokumente für andere Benutzer freigibt.

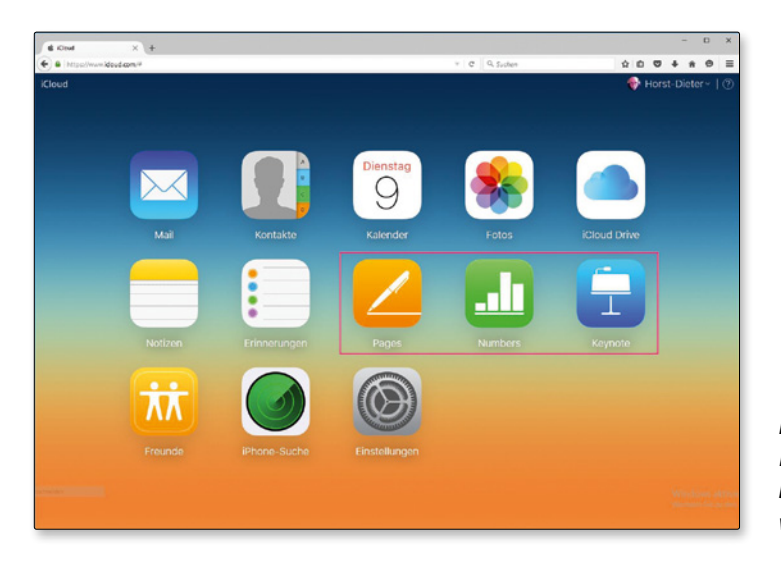

*iWork-Applikationen können nun sogar im Browser eingesetzt werden.*

## **Installieren und Starten**

Die iWork-Applikationen sind bereits installiert – zumindest bei Neugeräten. Andernfalls muss man sie über den App Store erwerben. Eine andere Bezugsquelle gibt es nicht. Die Anpassung älterer Versionen über ein Update klappt jedenfalls nicht. Das Tool Softwareaktualisierung, das Sie über das  $\triangle$ -Menü öffnen können, nimmt dieses Update nicht vor. Und das ist auch gut so, denn die neue Version hat es in sich. Apple hat sie komplett neu programmiert. Dabei sind einige Details aus den vorangegangenen Versionen verloren gegangen. Nach der ersten Freude über die neue Version kam deshalb bald der Aufschrei derjenigen Anwender, die schon intensiv mit den früheren Versionen gearbeitet haben. Apple hat versprochen, Nachbesserungen vorzunehmen. Zum Zeitpunkt der Drucklegung dieses Buches war dieses Versprechen schon in vielen Punkten erfüllt, Unterschiede bleiben trotzdem. Deshalb werden bei einer Installation der neuen Version die alten nicht vom Rechner gelöscht.

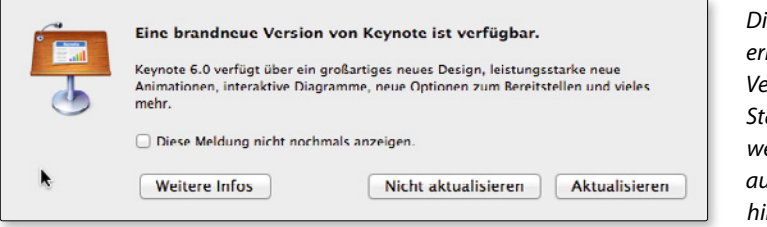

*Die Update-Funktion erkennt zwar die neue Version nicht, beim Start der älteren Anwendung wird aber auf die neue Version hingewiesen.*